## Часто задаваемые вопросы | ДеВизор

В данной статье собраны практические рекомендации по конфигурированию IPрегистратора ДеВизор и сопутствующего оборудования (ONVIF-камеры).

## Q: При подключении камеры в общую сеть, она не появилась в списке доступных медиаисточников в приложениях "Видеонаблюдение" и "Настройка видеорегистратора"

А: Проверить, что камера имеется в веб-приложении "Сеть" и находится в состоянии "норма".

## Q: При подключении камеры в общую сеть, она не появилась в веб-приложении "Сеть"

А: Возможен один из следующих вариантов:

- 1. Неверная конфигурация сети. Проверить, что камера находится в одной подсети с регистратором. доступна (в случае наличия такой возможности) через свой веб-интерфейс, отсуствует строгий HTTP-фаервол. Проверить, что регистратор не находится в режиме строгой фильтрации доменов (подробнее о нем - см. ниже) - Конфигурация узлов -> Сетевые параметры -> Дополнительно -> Строгая фильтрация доменов.
- 2. Камера не поддерживает ONVIF в степени, достаточной для ее автоматического обнаружения. Проверить, что камера поддерживает соответствующий профайл ONVIF (какой?)
- 3. По тем или иным причинам регистратор должен находится в режиме строгой фильтрации доменов (например, чтобы не обнаруживать все узлы в локальной сети автоматически). В таком случае режим автоматического обнаружения устройств в сети будет искуственно ограничен, и камеру необходимо добавить вручную через веб-приложение регистратора "Сеть"

## Q: Каким образом правильно настроить запись по событиям от других сетевых узлов?

А: Процедура настройки записи по событиям по возможности была упрощена, однако существует ряд моментов, которые не предусмотрены пока или которые невозможно предусмотреть в принципе. Комментарии приветствуются.

Основные термины:

- Задача на запись созданная пользователем и хранимая на регистраторе информация о том, как, когда и с какими параметрами необходимо получать с камеры медиапоток и сохранять на накопитель.
- ONVIF-извещение, событие формируемая сетевым узлом информация о каком-либо изменении в системе, распространающаяся в сети в рамках спецификации WS Base Notifications.
- Источник событий, функциональный элемент произвольный физический или виртуальный элемент, испустивший событие. В общем случае не совпадает с сетевым узлом, приславшим ONVIF-извещение.
- Тема события, тип события уникальный код ситуации, позволяющий однозначно идентифицировать событие. В общем случае типу события соответствует набор так называемых топиков извещений, имеющихся в ONVIF-извешении.

• Фильтр - функция, состоящая из набора логических условий, принимающая на вход некоторый произвольный объект и возвращающая логическое "Да" \ "Нет" в зависимости от того, соответствует ли данный объект данному набору логических условий. Фильтр по событиям - фильтр, принимающий на вход ONVIF-извешение. "Простой" фильтр по событиям - фильтр по событиям. логические условия внутри которого подчиняются следующей структуре:

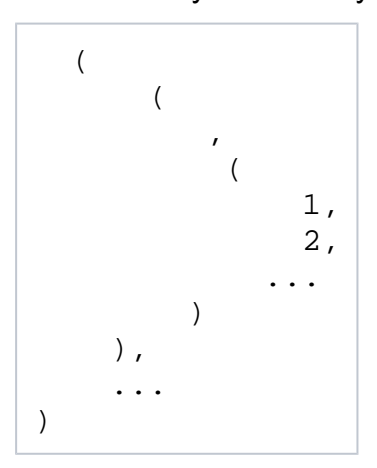

Текуший механизм записи по событиям основан на ONVIF-извешениях: предположим, что все участники информационного взаимодействия способны получать эти события в рамках WS Base Notifications (имеют ONVIF-сервис EventService. позволяют оформить подписку друг на друга и т. д.). Такими vчастниками на сегодняшний день являются наши изделия (ДеВизор, Итриум, Борей) и правильные ONVIF-камеры.

В случае, если необходимо настроить запись по событиям от какого-то сетевого узла (например, от самой камеры), не дифференцируя при этом, от какой конкретно составной его части (элемента) пришло событие, то все довольно просто: пока регистратор и сетевой узел видят друг друга (раскрашены зеленым цветом в приложении "Сеть", то есть периодически общаются в рамках WS-Discovery), то в рамках оформленной подписки первый получает от второго все события, сопоставляет источник (сетевой узел) и тип события (по ONVIF-топику события) с имеющимися фильтрами в рамках задач на запись и инициирует запись видеофрагмента в соответствии с тем, прошло ли событие данные фильтры.

В случае, если необходимо настроить задачу на запись по конкретному элементу в составе сетевого узла (например, от точки доступа в составе БОРЕЙ), при получении события и последующему его пропусканию через фильтр необходимо предварительно идентифицировать этот конкретный элемент. В большинстве случаев это делается на основании структуры данных извешения, в котором. например, в поле onvif:source можно передать идентификатор функционального элемента, испустившего событие.

Разберем последовательность действий, необходимую для того, чтобы с нуля создать задачу на запись на ДеВизоре А по событиям от точки доступа С в составе Борея В:

- 1. ДеВизор А и Борей В должны находиться в одной физической подсети и в одном домене (либо в режиме отключенной строгой фильтрации доменов). время на них должно быть синхронизировано.
- 2. Данные (ресурсы) между ДеВизором А и Бореем В должны быть синхронизированы (вручную либо автоматически - при условии, что не имеется расхождения во внутренних журналах синхронизации ресурсов).
- 3. На ДеВизоре А в приложении "Настройка Видеорегистраторов" необходимо создать новую задачу на запись, установить переключатель "Запись по событиям" в "Да". На следующем этапе мастера создания задач на запись установить требуемые значения пред- и посттревоги (времени дребезга), выбрать имеющийся фильтр по событиям или перейти в окно настройки фильтров.
- 4. В окне настройки фильтров можно работать в двух режимах: расширенный редактор (с произвольным редактированием логической структуры фильтра) и простом. В простом редакторе для каждого фильтра выбирается список источников событий, и для каждого выбранного источника - набор тем событий.
	- а. Набор потенциальных источников событий формируется на основе обнаруженных сетевых узлов (1 сетевой узел - 1 функциональный элемент), распределенных ресурсов (аккумулируются в подпапки к функциональному элементу, соответствующему сетевому узлу регистратора), а также - вычитанных в рамках сетевого взаимодействия дочерних функциональных элементов (например, Итриум умеет выдавать в качестве дочерних элементов произвольные элементы из дерева своей конфигурации).
	- b. Набор тем событий формируется на основе имеющегося в системе словаря, задающего соответствие ONVIF-тем извещений с одной стороны и человекопонятным названиям событий, классу и степени важности - с другой. Данный словарь можно импортировать или экспортировать из файла, а также редактировать во встроенном вебприложении. Предполагается, что при поставках "ДеВизор + Борей" такой словарь с предустановленными темами извещений от Борея будет поставлен вместе с инсталляцией ДеВизора.
- 5. В случае, если при выборе фильтра для задачи на запись был отредактирован один из существующих фильтров - необходим перезапуск ПО для актуализации кэша данного фильтра в системе. В случае создания нового фильтра - необходимо просто закрыть редактор фильтров, и он появится в списке возможных фильтров в диалоге создания задачи на запись.
- 6. Выбираем накопитель и режим записи. Создаем задачу.